7ZJ-05

# 3Ⅾ音響とⅤR空間を用いた疑似的な対面授業の提案

伊藤 友麻† 平山 亮‡ 大阪工業大学† 大阪工業大学‡

# 1. 背景と目的

2020 年の1月に日本でコロナウイルスの感染 者が確認された.これにより大学等の授業形態が 対面授業からオンライン授業へ変化することに なった. 日経 BP コンサルティングが発表した調 査結果によると,2020 年度にオンライン授業を実 施した大学・短大・高等専門学校は 96.8%にのぼ ることが明らかになっており[1], ほとんどの学 生が自宅等で授業を受けた経験がある.

オンライン授業が導入されて初期のころは環 境が変わって,知らないことが多くあるため集中 して取り組み,授業を聞く学生が多い.しかし,オ ンライン授業の形態に慣れるにつれてその意識 が低くなってしまう. 朝日新聞と河合塾が合同で 行った調査によると,講義がオンライン化したこ とにより学生の学習意欲が低下しているという 結果が出ている[2].学習意欲が低下する要因の 1つに学習する場の緊張感の欠如があり,教室で 生み出される空気感をオンライン授業では味わ うことができない.

そこで本研究では実際に仮想空間内で授業を 体験することができる VR コンテンツと,教室を見 渡せる360°動画の2つのコンテンツを製作する. それにより, 従来のオンライン授業では感じるこ とができない没入感が得られ, 疑似的に対面授業 を受けている感覚が得られ,学習意欲の向上が期 待できる.

# 2. 提案手法

対面授業で味わう緊張感を得るために仮想空 間内に教室を構築し,3D音響と合わせたVRコンテ ンツの製作を提案する.

製作するにあたって,まず教室全体を 3D オブジ ェクト化する必要がある.そこで,3DCG ソフトウ ェアである Blender を用いて教室の内装をモデリ ングし, 全体を 3D オブジェクトにする.

次に,VR を用いて体験する際はゲームエンジン である Unity に製作した 3D オブジェクトを取り 込み,360°動画では Blender 内で動画として出力 する.最後にそれぞれにアンビソニックス化[3]

Realization of simulated face-to-face classes using 3D sound and VR space

†YUMA ITO, Osaka Institute of Technology

‡MAKOTO J. HIRAYAMA, Osaka Institute of Technology

した授業音声と環境音を挿入することで仮想空 間に 3D 音響が合わさった授業体験が可能になる. なお VR の体験には oculus rifts を使用する.

### 3. 製作

# 3.1 VR コンテンツ

⑴ Blender 内でそれぞれのオブジェクトにテ クスチャを割り当てる. 製作した 3D オブジェク トを FBX ファイルとしてエクスポートする.

⑵ エクスポートした FBX ファイルと Blender 内で使用したテクスチャを Unity に取り込み,3D オブジェクトをシーン上に配置する.取り込んだ テクスチャは Material に割り当て, オブジェク トに設定する. 次に仮想空間内で音源を流すため, 体験者の目線となるメインカメラの左右と正面 に Audio Source を追加する(図1).そして事前に 用意した授業音声と環境音をアセットに追加す る.音声素材を選択するとアンビソニックス化す る項目があるのでチェックを入れる.アンビソニ ック化した音声素材をそれぞれの Audio Source に割り当て, Audio Source の設定欄にあるステレ オバンからスピーカーの位置に合わせて音量を 調整する. これにより VR 空間で臨場感のある音 声を聴くことができる(図2).

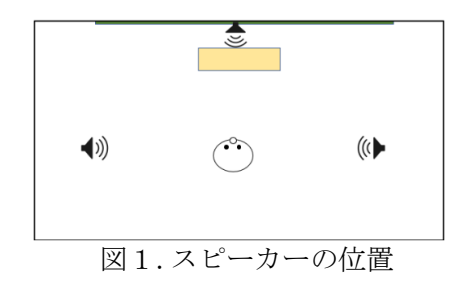

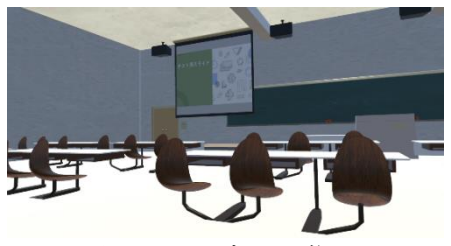

図2: VR 内の映像

### 3.2 360°動画

⑴ Blender 内でそれぞれのオブジェクトにテ クスチャを割り当てる. レンダーエンジンを cycles に切り替えてカメラタイプをパノラマ状 にし,パノラマタイプを正距円筒図に設定する. これにより, Blender 上で見えていない部分もレ ンダリングすることが可能になる. レンダリング 設定が終わったら画像レンダリングをする.

出力された画像を動画化するために Blender 内 にある Video Editing を開き, 後に挿入する音声 素材の長さに合わせてフレーム設定を行い, 出力 形式を MPEG-4 にしてアニメーションレンダリン グする.

⑵ wav 形式の授業音声と環境音をアンビソニ ックス化するために音声編集ソフトである Reaperと外部拡張機能としてIEMプラグインを使 用する.Reaper を開いて音声素材をトラックに追 加し, 音声に特殊効果を付けるため FX を選択す る. 外部拡張機能である IEM プラグインの StereoEncorder を追加するとアンビソニックス 化が可能になり, これを環境音と授業音声にそれ ぞれ適用する.アンビソニックス化した音声を1 つの音声ファイルにまとめるために空のトラッ クを作成し,それぞれの音声素材を空のトラック に挿入する.その後, 挿入されたトラックに BinauralDecoder を設定することでより自然に聞 こえる音を出すことができる.最後に wav 形式で レンダリングを行う.

⑶ Blender で製作した動画とアンビソニック 化した音声素材を合成するため XMedia Recode を 使用する. 合成された動画を 360°動画として認 識 さ せ る た め に Spatial Media Metadata Injection を使用し,メタデータを挿入する. 360°動画を示すメタデータと 360°オーディオ を示すメタデータがあるのでそれぞれチェック を入れて Inject Metadata で出力する.

完成した動画ファイルを開くとカーソルで視点 移動ができ, 視点を変えると音声の聞こえ方が変 わる(図3).

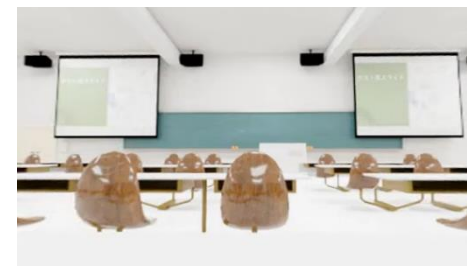

### 図3: 360°動画の映像

# 4. 評価

大学生 17 名にコンテンツを体験してもらい,ア ンケート調査を行った(図4).

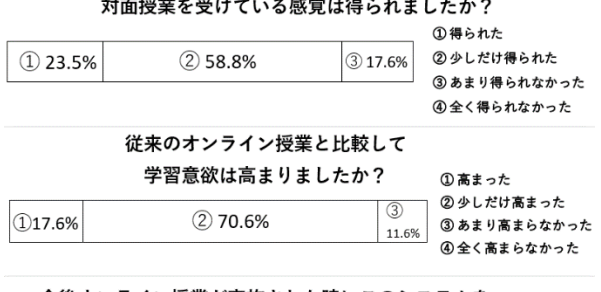

#### 今後オンライン授業が実施された時にこのシステムを 導入して欲しいと感じましたか? ①感じた ②少しだけ感じた  $\overline{(\overline{3})}$ **123.5%**  $(2)$  64.7% 3 あまり感じなかった 11.8%

図4. 体験後のアンケート結果

4全く感じなかった

対面授業を受けている感覚が得られたと回答 した理由に「音が立体的に聞こえることで臨場 感があった」「実際の教室が再現されていて少 し気が引き締まった」との意見があり,VR 空間と 3D 音響による没入感が緊張感を生み出している と見受けられた. また,あまり得られないと回答 した方の意見として「空間内に変化が欲しい」 とあり,動きのある映像を空間内に設置したり, 被験者が空間内で動作が出来るようにするとい った改善点が見つかった.

# 5. おわりに

今回は実際に利用している教室を参考に VR コ ンテンツと 360°動画の製作を行った.全方位を 見渡すことができる VR や 360°動画では,あたか もその空間にいるような体験ができる上に,音響 においても人の感覚に与える影響は大きいため [4],3D 音響と VR 空間を複合するコンテンツを製 作することにより臨場感のある体験が可能にな った.

#### 参考文献

[1]日経 BP コンサルティング,"高等教育における オンライン教育実態基礎調査 ",2021-08-05. https://consult.nikkeibp.co.jp/info/news/20 21/0805ub/,(参照 2022-11-10)

[2]財経新聞,"オンライン授業で学校と学生の抱 える課題 学習意欲が低下する学生も",2021-01- 26.https://zaikei.co.jp/article/20210126/60 5158.html,(参照 2022-11-10)

[3]水越,"最近話題のアンビソニックスとは", https://www.miroc.co.jp/antenna/antennaheadline/ambisonics\_zoom/,(参照 2022-11-10) [4]青木秀一,"より自由な映像体験に向けたイマ ーシブ映像の標準化動向",日本音響学会誌 78 巻 3 号,pp.150-156(2022)